# *Oracle NoSQL Database*

# *Javascript Driver Quick Start*

*12c Release 1* **(Library Version 12.1.3.3)**

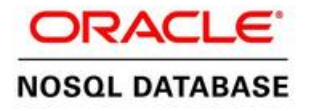

#### **Legal Notice**

Copyright © 2011, 2012, 2013, 2014, 2015 Oracle and/or its affiliates. All rights reserved.

This software and related documentation are provided under a license agreement containing restrictions on use and disclosure and are protected by intellectual property laws. Except as expressly permitted in your license agreement or allowed by law, you may not use, copy, reproduce, translate, broadcast, modify, license, transmit, distribute, exhibit, perform, publish, or display any part, in any form, or by any means. Reverse engineering, disassembly, or decompilation of this software, unless required by law for interoperability, is prohibited.

The information contained herein is subject to change without notice and is not warranted to be error-free. If you find any errors, please report them to us in writing.

If this is software or related documentation that is delivered to the U.S. Government or anyone licensing it on behalf of the U.S. Government, the following notice is applicable:

U.S. GOVERNMENT END USERS: Oracle programs, including any operating system, integrated software, any programs installed on the hardware, and/or documentation, delivered to U.S. Government end users are "commercial computer software" pursuant to the applicable Federal Acquisition Regulation and agency-specific supplemental regulations. As such, use, duplication, disclosure, modification, and adaptation of the programs, including any operating system, integrated software, any programs installed on the hardware, and/or documentation, shall be subject to license terms and license restrictions applicable to the programs. No other rights are granted to the U.S. Government.

This software or hardware is developed for general use in a variety of information management applications. It is not developed or intended for use in any inherently dangerous applications, including applications that may create a risk of personal injury. If you use this software or hardware in dangerous applications, then you shall be responsible to take all appropriate failsafe, backup, redundancy, and other measures to ensure its safe use. Oracle Corporation and its affiliates disclaim any liability for any damages caused by use of this software or hardware in dangerous applications.

Oracle and Java are registered trademarks of Oracle and/or its affiliates. Other names may be trademarks of their respective owners.

Intel and Intel Xeon are trademarks or registered trademarks of Intel Corporation. All SPARC trademarks are used under license and are trademarks or registered trademarks of SPARC International, Inc. AMD, Opteron, the AMD logo, and the AMD Opteron logo are trademarks or registered trademarks of Advanced Micro Devices. UNIX is a registered trademark of The Open Group.

This software or hardware and documentation may provide access to or information on content, products, and services from third parties. Oracle Corporation and its affiliates are not responsible for and expressly disclaim all warranties of any kind with respect to third-party content, products, and services. Oracle Corporation and its affiliates will not be responsible for any loss, costs, or damages incurred due to your access to or use of third-party content, products, or services.

# **Table of Contents**

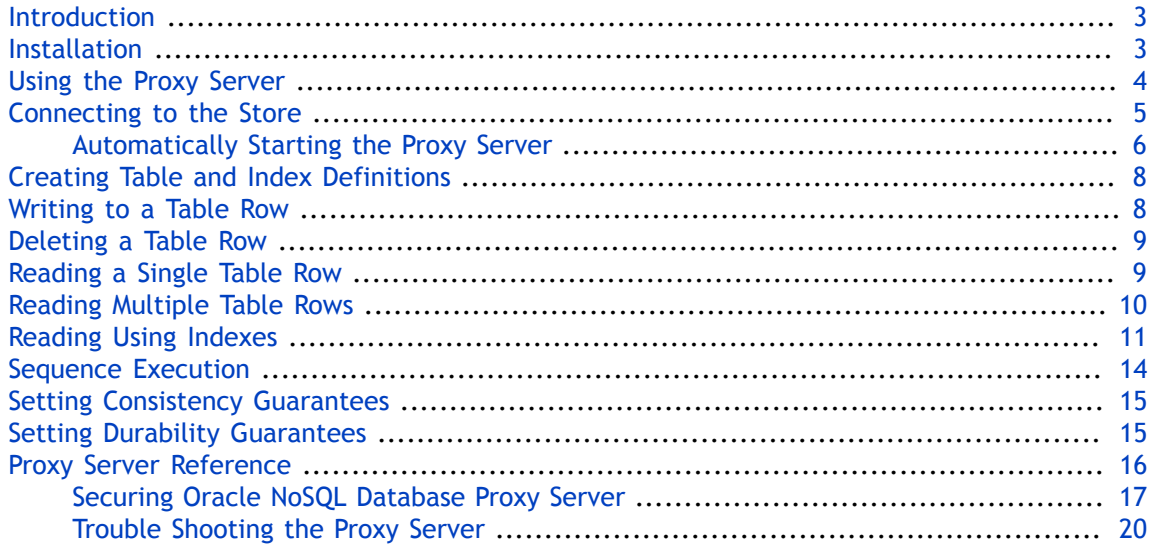

### <span id="page-3-0"></span>**Introduction**

This article provides a quick introduction to the Oracle NoSQL Database Javascript driver. This driver provides native Javascript client access to data stored in Oracle NoSQL Database tables.

The Javascript driver is available as a separate download from the Oracle NoSQL Database server package. You can obtain both the server and the driver download packages from:

[http://www.oracle.com/technetwork/database/database-technologies/nosqldb/downloads/](http://www.oracle.com/technetwork/database/database-technologies/nosqldb/downloads/index.html) [index.html](http://www.oracle.com/technetwork/database/database-technologies/nosqldb/downloads/index.html)

#### **Note**

The Javascript driver is compatible with Node.js 0.10.26 and later. It is also compatible with io.js 1.7.1 and later.

To work, the Javascript driver requires use of a proxy server which translates network activity between the Javascript client and the Oracle NoSQL Database store. The proxy is written in Java, and can run on any machine that is network accessible by both your Javascript client code and the Oracle NoSQL Database store. However, for performance and security reasons, Oracle recommends that you run the proxy on the same local host as your driver, and that the proxy be used in a 1:1 configuration with your drivers (that is, each instance of the proxy should be used with just a single driver instance).

This quick start assumes that you have read and understood the concepts described in the *Oracle NoSQL Database Getting Started with the Table API* guide. You can find that guide in your Oracle NoSQL Database server installation package, or find it here:

• HTML:

<http://docs.oracle.com/cd/NOSQL/html/GettingStartedGuideTables/index.html>

• PDF:

[http://docs.oracle.com/cd/NOSQL/html/GettingStartedGuideTables/Oracle-NoSQLDB-GSG-](http://docs.oracle.com/cd/NOSQL/html/GettingStartedGuideTables/Oracle-NoSQLDB-GSG-Tables.pdf)[Tables.pdf](http://docs.oracle.com/cd/NOSQL/html/GettingStartedGuideTables/Oracle-NoSQLDB-GSG-Tables.pdf)

The entirety of the API used by the Javascript driver is described in the *Javascript API Reference Guide*. This document can be accessed in the Javascript driver package by pointing your browser to .../nosqldb-oraclejs-driver-*X.Y.Z*/doc/html/index.html.

### <span id="page-3-1"></span>**Installation**

To run your Javascript clients, you need to have the nosqldb-oraclejs module installed locally or globally. You can install nosqldb-oraclejs in the Javascript driver directory by using the following command:

```
npm install [-g] nosqldb-oraclejs
```
Nosqldb-oraclejs is the module name of the Oracle NoSQL Database Javascript Client API published on<http://www.npmjs.org>. If -g is specified, the command installs the specified module so that it is globally accessible.

Then, to use the module, include nosqldb-oraclejs in your client code:

var nosqldb = require('nosqldb-oraclejs');

## <span id="page-4-0"></span>**Using the Proxy Server**

The proxy server is a Java application that accepts network traffic from the Table Javascript API, translates it into requests that the Oracle NoSQL Database store can understand, and then forwards the translated request to the store. The proxy also provides the reverse translation service by interpreting store responses and forwarding them to the client.

The proxy server can run on any network-accessible machine. It has minimal resource requirements and, in many cases, can run on the same machine as the client code is running.

Before your Javascript client can access the store, the proxy server must be running. It requires the following jar files to be in its class path, either by using the java -cp command line option, or by using the CLASSPATH environment variable:

#### **Note**

The proxy server, kvclient and their dependencies reside in the kvproxy directory.

- *KVHOME*/lib/kvclient.jar
- .../nosqldb-oraclejs-driver-*X.Y.Z*/kvproxy/kvproxy.jar

The proxy server itself is started using the oracle.kv.proxy.KVProxy command. At a minimum, the following information is required when you start the proxy server:

• -helper-hosts

This is a list of one or more host:port pairs representing Oracle NoSQL Database storage nodes that the proxy server can use to connect to the store.

• -port

The port where your client code can connect to this instance of the proxy server.

• -store

The name of the store to which the proxy server is connecting.

A range of other command line options are available. In particular, if you are using the proxy server with a secure store, you must provide authentication information to the proxy server. In addition, you will probably have to identify a store name to the proxy server. For a complete description of the proxy server and its command line options, see [Proxy Server](#page-16-0) [Reference \(page 16\).](#page-16-0)

The simple examples provided in this quick start guide were written to work with an proxy server that is connected to a kvlite instance which was started with default values. The

location of the kvclient.jar and kvproxy.jar files were provided using a CLASSPATH environment variable. The command line call used to start the proxy server was:

```
nohup java oracle.kv.proxy.KVProxy -port 7010 \
-helper-hosts localhost:5000 -store kvstore
```
### <span id="page-5-0"></span>**Connecting to the Store**

To perform store operations, you must establish a network connection between your client code and the store. There are two pieces of information that you must provide:

1. Identify the store's name, host and port using a configuration object. The host and port that you provide is for any machine hosting a node in the store. (Because the store is comprised of many hosts, there should be multiple host/port pairs for you to choose from).

You create the configuration object using nosqldb.Configuration().

2. Identify the host and port where the proxy is running. You also do this using the configuration object.

For example, suppose you have a Oracle NoSQL Database store named "kvstore" and it has a node running on n1.example.org at port 5000. Further, suppose you are running your proxy on the localhost using port 7010. Then you would open and close a connection to the store in the following way:

```
//Include nosqldb-oraclejs module
var nosqldb = require('nosqldb-oraclejs');
// Create a configuration object
var configuration = new nosqldb.Configuration();
configuration.proxy.startProxy = false;
configuration.proxy.host = 'localhost:7010';
configuration.storeHelperHosts = ['n1.example.org:5000'];
configuration.storeName = 'kvstore';
// Create a store with the specified configuration
var store = nosqldb.createStore(configuration);
store.on('open', function () {
   console.log('Store opened.');
   // Perform store operations here
   store.close();
}).on('close', function() {
   console.log('Store closed.');
   store.shutdownProxy();
}).on('error', function(error) {
   console.log('Error in the store.');
   console.log(error);
});
store.open();
```
If you are using a secure store, then your proxy server must first be configured to authenticate to the store. See [Securing Oracle NoSQL Database Proxy Server \(page 17\)f](#page-17-0)or details.

Once your proxy server is capable of accesing the secure store, you must indicate which user your driver wants to authenticate as when it performs store access. To do this, use configuration.username.

```
//Include nosqldb-oraclejs module
var nosqldb = require('nosqldb-oraclejs');
// Create a configuration object
var configuration = new nosqldb.Configuration();
configuration.proxy.startProxy = false;
configuration.proxy.host = 'localhost:7010';
configuration.storeHelperHosts = ['n1.example.org:5000'];
configuration.storeName = 'kvstore';
configuration.username = 'jsapp-username';
// Create a store with the specified configuration
var store = nosqldb.createStore(configuration);
store.on('open', function () {
   console.log('Store opened.');
   // Perform store operations here
  store.close();
}).on('close', function() {
   console.log('Store closed.');
   store.shutdownProxy();
}).on('error', function(error) {
   console.log('Error in the store.');
   console.log(error);
});
store.open();
```
#### <span id="page-6-0"></span>**Automatically Starting the Proxy Server**

Your client code can start the proxy server on the local host when it opens the store using configuration.proxy.startProxy. To do this, set its value to true and also specify the location of the kvproxy.jar using configuration.proxy.KVPROXY\_JAR. Also, specify the location of the kvclient.jar using configuration.proxy.KVCLIENT JAR.

For example:

```
var nosqldb = require('nosqldb-oraclejs');
var configuration = new nosqldb.Configuration();
configuration.proxy.startProxy = true;
configuration.proxy.host = 'localhost:7010';
configuration.proxy.KVCLIENT_JAR = 'KVHOME/lib/kvclient.jar';
configuration.proxy.KVPROXY_JAR = "kvproxy/lib/kvproxy.jar";
configuration.storeHelperHosts = ['n1.example.org:5000'];
```

```
configuration.storeName = 'kvstore';
var store = nosqldb.createStore(configuration);
store.on('open', function () {
   console.log('Store opened.');
   // Perform store operations here
   store.close();
}).on('close', function() {
   console.log('Store closed.');
   store.shutdownProxy();
}).on('error', function(error) {
   console.log('Error in the store.');
   console.log(error);
});
store.open();
```
Be aware that if your proxy is connecting to a secure store, you also must indicate which user to authenticate as, and you must indicate where the security properties file is located on the host where the proxy server is running. To do this, use configuration.username and configuration.proxy.securityFile.

```
var nosqldb = require('nosqldb-oraclejs');
var configuration = new nosqldb.Configuration();
configuration.proxy.startProxy = true;
configuration.proxy.host = 'localhost:7010';
configuration.proxy.KVCLIENT_JAR = 'KVHOME/lib/kvclient.jar';
configuration.proxy.KVPROXY_JAR = "kvproxy/lib/kvproxy.jar";
configuration.storeHelperHosts = ['n1.example.org:5000'];
configuration.storeName = 'kvstore';
configuration.username = 'jsapp-username';
configuration.proxy.securityFile = 'KVROOT/security/client.security';
var store = nosqldb.createStore(configuration);
store.on('open', function () {
  console.log('Store opened.');
   // Perform store operations here
   store.close();
}).on('close', function() {
   console.log('Store closed.');
   store.shutdownProxy();
}).on('error', function(error) {
   console.log('Error in the store.');
  console.log(error);
});
store.open();
```
For information on configuring your proxy server to connect to a secure store, see [Securing](#page-17-0) [Oracle NoSQL Database Proxy Server \(page 17\).](#page-17-0)

## <span id="page-8-0"></span>**Creating Table and Index Definitions**

Before you can write data to tables in your store, you must define your tables using table DDL statements. You also use DDL statements to define indexes. The table DDL is described in detail in the *Oracle NoSQL Database Getting Started with the Table API* guide.

If you want to submit table DDL statements to the store from your Javascript client code, use store.execute().

```
For example, to create a table:
 store.on('open', function () {
 console.log('Store opened');
 store.execute('CREATE TABLE IF NOT EXISTS myTable ' +
    ' ( id LONG, name STRING, PRIMARY KEY(id) ) ', 
    function(err){
      if (err) 
        throw err;
      else {
         console.log('Table creation succeeded.');
         store.refreshTables();
         store.close();
      }
    });
 }).on('close', function() {
 console.log('Store closed.');
 store.shutdownProxy();
 }).on('error', function(error) {
 console.log(error);
 });
 store.open();
```
## <span id="page-8-1"></span>**Writing to a Table Row**

Once you have defined a table in the store, use store.put() to create an empty table row. For example, for a table designed like this:

```
"CREATE TABLE IF NOT EXISTS myTable (id LONG, \
                       name STRING, \
                        PRIMARY KEY (id))"
```

```
You can write a row of table data in the following fashion:
 store.on('open', function () {
 console.log('Store opened');
 store.execute('CREATE TABLE IF NOT EXISTS myTable ' +
    ' ( id LONG, name STRING, PRIMARY KEY(id) ) ', 
    function(err){
      if (err) 
        throw err;
      else {
```

```
 console.log('Table creation succeeded.');
        store.refreshTables();
       var row = \{id: 0, name: 'name' \}; store.put('myTable', row,
         function (err) {
          if (err)
            throw err;
          else
            console.log("Row inserted.");
            store.close();
          });
     }
  });
}).on('close', function() {
console.log('Store closed.');
store.shutdownProxy();
}).on('error', function(error) {
console.log(error);
});
store.open();
```
Other versions of store.put() exist which allow you to provide options and version information, and so forth. See the API Javascript documentation for details.

### <span id="page-9-0"></span>**Deleting a Table Row**

```
Use store.deleteRow() to delete a table row.
 var primaryKey = \{id:0\};
 store.delete('myTable', primaryKey,
     function (err) {
      if (err)
        throw err;
      else
        console.log("Row deleted.");
        });
```
Other versions of store.delete() exist which allow you to provide options and version information, and so forth. See the API Javascript documentation for details.

# <span id="page-9-1"></span>**Reading a Single Table Row**

To read a single table row, use store.get().

```
For example, to retrieve the table row created in Writing to a Table Row (page 8):
var primaryKey = \{id: \emptyset\};
 store.get('myTable', primaryKey,
    function (err, result) {
     if (err)
       throw err;
     else
```

```
 console.log("Returned row:");
   console.log(result.currentRow);
 });
```
# <span id="page-10-0"></span>**Reading Multiple Table Rows**

Use store.multiGet() to read multiple rows from a table at a time. Rows are returned in primary key order. The primary key used must contain all the table's shard keys. If all of the shard keys are not present, then the function will return without error, but without any results.

For example, suppose you design a table like this:

```
CREATE TABLE newTable (
     itemType STRING,
     itemCategory STRING,
     itemClass STRING,
     itemColor STRING,
     itemSize STRING,
     price FLOAT,
     inventoryCount INTEGER,
     PRIMARY KEY (SHARD(itemType, itemCategory, itemClass), itemColor,
     itemSize)
```

```
\mathcal{L}
```
You can populate it with data and then retrieve all of the rows in the table by providing just the shard key because, in this example, the shard key is identical for all the rows in the table. store.on('open', function () {

```
console.log('Store opened');
```

```
store.execute('CREATE TABLE IF NOT EXISTS newTable ' +
   ' ( itemType STRING, itemCategory STRING, itemClass STRING, 
     itemColor STRING, itemSize STRING, price FLOAT, 
     inventoryCount INTEGER,
     primary key (shard(itemType,itemCategory,
                         itemClass),itemColor,itemSize) ) ', 
   function(err){
     if (err) 
       throw err;
     else {
        console.log('Table creation succeeded.');
        store.refreshTables();
     var row = {itemType:"Hats", itemCategory:"baseball",
     itemClass :"longbill", itemColor:"red", 
     itemSize:"small", price:12.07, inventoryCount:127};
     store.put('newTable', row, function (err) {
     if (err)
       throw err;
     else {
       row = {itemType:"Hats", itemCategory:"baseball", 
         itemClass :"longbill", itemColor:"red",
```

```
 itemSize:"medium", price:13.07, 
         inventoryCount:201};
       store.put('newTable', row, function (err) {
         if (err)
           throw err;
         else {
 row = { itemType: "Hats", itemCategory:"baseball",
 itemClass: "longbill", itemColor: "red",
             itemSize: "large", price: 14.07, 
             inventoryCount: 309};
           store.put('newTable', row, function (err) {
             if (err)
               throw err;
             else {
               var key = {itemType: "Hats", itemCategory: "baseball",
                 itemClass: "longbill"};
               store.multiGet('newTable', key, function(err, result){
                 if (err)
                   throw err;
                 else {
                   console.log("Returned rows:");
             for (var key in result.rowsWithMetadata)
                   console.log(result.rowsWithMetadata[key].row);
                   store.close();
}<br>{}
               });
 }
           });
         }
       });
     }
   });
   })
}).on('close', function() {
console.log('Store closed.');
store.shutdownProxy();
}).on('error', function(error) {
console.log(error);
});
store.open();
```
# <span id="page-11-0"></span>**Reading Using Indexes**

}

Use fieldRange to read table rows based on a specified index. To use this function, the index must first be created using the CREATE INDEX statement.

For example, suppose you have a table defined like this:

```
CREATE TABLE table_index (
```

```
 surname STRING, 
 familiarName STRING, 
 userID STRING, 
 phonenumber STRING, 
 address STRING, 
 email STRING, 
 dateOfBirth STRING, 
 PRIMARY KEY (SHARD(surname, familiarName), userID))
```

```
With this index:
```

```
CREATE INDEX DoB ON table_index (dateOfBirth)
```
You can populate it with data and then you can read using the DoB index like this:

```
store.on('open', function () {
console.log('Store opened');
store.execute('CREATE TABLE IF NOT EXISTS table index ' +
   ' ( surname STRING, familiarname STRING, 
     userID STRING, phonenumber STRING,
     address STRING, email STRING, dateofbirth STRING, 
     primary key (shard(surname,familiarname),userID)) ', 
  function(err){
     if (err) 
       throw err;
     else {
        console.log('Table creation succeeded.');
        store.refreshTables(); 
        store.execute('CREATE INDEX IF NOT EXISTS DoB 
                        ON table_index (dateOfBirth)');
     var row = { surname:"Anderson", familiarName:"Pete",
       userID:"panderson", phonenumber:"555-555-5555", 
       address:"1122 Somewhere Court", 
       email:"panderson@example.com",
       dateOfBirth:"1994-05-01"};
     store.put('table_index', row, function (err) {
       if (err)
         throw err;
       else {
         row = { surname:"Andrews", familiarName:"Veronica",
           userID:"vandrews", phonenumber:"666-666-6666", 
           address:"5522 Nowhere Court", 
           email:"vandrews@example.com", 
           dateOfBirth:"1973-08-21"};
           store.put('table_index', row, function (err) {
           if (err)
             throw err;
           else {
             row = { surname:"Bates", familiarName:"Pat",
```

```
 userID:"pbates", phonenumber:"777-777-7777",
               address:"12 Overhere Lane",
               email:"pbates@example.com", 
               dateOfBirth:"1988-02-20"};
             store.put('table_index', row, 
             function (err) {
               if (err)
                 throw err;
               else {
                 row = { surname:"Macar", familiarName:"Tarik",
                   userID:"tmacar", phonenumber:"888-888-8888", 
                   address:"100 Overthere Street", 
                   email:"tmacar@example.com",
                   dateOfBirth:"1990-05-17"};
                 store.put('table_index', row, 
                 function (err) {
                   if (err)
                     throw err;
                   else {
                     var fieldRange =
                       new nosqldb.Types.FieldRange(
                         "dateOfBirth", "1990-01-01", true, 
                         "2000-01-01", true
\hspace{1.6cm});
                     store.indexIterator('table_index', 'DoB', {
                         fieldRange:fieldRange,
                         direction: nosqldb.Types.Direction.FORWARD
\}, \{ function (err, iterator) { 
                          iterator.on('done', function () {
                          store.close();
                         });
                         iterator.forEach(function (err, rowWithMetadata) {
                         console.log(rowWithMetadata.row);
                         });
                         }); 
 }
                }); 
              }
            }); 
           }
        }); 
       }
     }); 
}).on('close', function() {
console.log('Store closed.');
store.shutdownProxy();
}).on('error', function(error) {
```
}})

```
console.log(error);
});
store.open();
```
### <span id="page-14-0"></span>**Sequence Execution**

Use store.executeOperations() to hold a sequence of write operations. All the write operations will execute as a single atomic structure so long as all the operations share the same shard key.

For example, if you had a table populated with data such as is described in [Reading Multiple](#page-10-0) [Table Rows \(page 10\),](#page-10-0) then you could update the price and inventory values for each row of the table in an atomic operation like this:

```
store.on("open",function (err) {
  if (err)
     throw err;
  var operations = [];
 var row = \{ itemType: "Hats", itemCategory: "baseball", 
     itemClass: "longbill",
     itemColor: "red", itemSize: "small",
     price: 12.07, inventoryCount: 127
   };
   operations.push (new nosqldb.Types.Operation('newTable', 
     nosqldb.Types.OperationType.PUT, row,
     nosqldb.Types.ReturnChoice.ALL, true, null));
  row = {
     itemType: "Hats", itemCategory: "baseball", 
     itemClass: "longbill",
     itemColor: "red", itemSize: "medium", 
     price: 13.07, inventoryCount: 201
   };
   operations.push (new nosqldb.Types.Operation('newTable', 
   nosqldb.Types.OperationType.PUT, row,
     nosqldb.Types.ReturnChoice.ALL, true, null));
  row = {
     itemType: "Hats", itemCategory: "baseball", 
     itemClass: "longbill",
     itemColor: "red", itemSize: "large", 
     price: 14.07, inventoryCount: 309
   };
   operations.push (new nosqldb.Types.Operation('newTable',
     nosqldb.Types.OperationType.PUT, row,
     nosqldb.Types.ReturnChoice.ALL, true, null));
   store.executeUpdates(operations, function(err, result){
     if (err)
```

```
 throw err;
     else {
       console.log("Inserted rows.");
       store.close();
     }
   });
}).on('close', function() {
console.log('Store closed.');
store.shutdownProxy();
}).on('error', function(error) {
console.log(error);
});
store.open();
```
## <span id="page-15-0"></span>**Setting Consistency Guarantees**

By default, read operations are performed with a consistency of guarantee of KV CONSISTENCY\_NONE. Use the following function to create a consistency guarantee that overrides this default: nosqldb.Types.Consistency().

You then use nosqldb. Types. ReadOptions() with the specified consistency guarantee when performing a read operation in the store.

For example, the code fragment shown in [Reading a Single Table Row \(page 9\)](#page-9-1) can be rewritten to use a consistency policy in the following way:

```
var SimpleConsistency = nosqldb.Types.SimpleConsistency;
var readOptions = new nosqldb.Types.ReadOptions(
                                           SimpleConsistency.ABSOLUTE, 1000);
// Setting up the primary key
var primaryKey = \{id: 0\};
store.get('myTable', primaryKey, readOptions,
   function (err, result) {
    if (err)
      throw err;
    else
      console.log("Reading row:");
      console.log(result.currentRow);
    });
```
# <span id="page-15-1"></span>**Setting Durability Guarantees**

By default, write operations are performed with a durability guarantee of KV\_DURABILITY\_COMMIT\_NO\_SYNC. Use the following function to create a durability guarantee that overrides this default: nosqldb.Types.Durability().

You then use nosqldb. Types. WriteOptions() with the specified durability guarantee when performing a write operation in the store.

For example, the code fragment shown in [Writing to a Table Row \(page 8\)](#page-8-1) can be rewritten to use a durability policy in the following way:

```
var durability = new nosqldb.Types.Durability(
                     nosqldb.Types.SyncPolicy.SYNC,
                     nosqldb.Types.ReplicaAckPolicy.NONE, 
                     nosqldb.Types.SyncPolicy.SYNC);
var writeOptions = new nosqldb.Types.WriteOptions(durability, 1000);
// Setting up the row
var row = \{id: \Theta, name:'name'};
store.put('myTable', row, writeOptions,
   function (err) {
    if (err)
      throw err;
    else
      console.log("Inserted row");
    });
```
### <span id="page-16-0"></span>**Proxy Server Reference**

The proxy server command line options are:

```
nohup java -cp KVHOME/lib/kvclient.jar:kvproxy/lib/kvproxy.jar 
oracle.kv.proxy.KVProxy -help
-port <port-number> Port number of the proxy server. Default: 5010
 -store <store-name> Required KVStore name. No default.
-helper-hosts <host:port,host:port,...> Required list of KVStore
         hosts and ports (comma separated).
 -security <security-file-path> Identifies the security file used 
         to specify properties for login. Required for connecting to 
         a secure store.
  -username <user> Identifies the name of the user to login to the
         secured store. Required for connecting to a secure store.
  -read-zones <zone,zone,...> List of read zone names.
  -max-active-requests <int> Maximum number of active requests towards
         the store.
   -node-limit-percent <int> Limit on the number of requests, as a 
         percentage of the requested maximum active requests.
   -request-threshold-percent <int> Threshold for activating request 
         limiting, as a percentage of the requested maximum active 
         requests.
  -request-timeout <long> Configures the default request timeout in
         milliseconds.
  -socket-open-timeout <long> Configures the open timeout in 
         milliseconds used when establishing sockets to the store.
   -socket-read-timeout <long> Configures the read timeout in 
         milliseconds associated with the underlying sockets to the 
         store.
  -max-iterator-results <long> A long representing the maximum
```

```
 number of results returned in one single iterator call. 
       Default: 100
 -iterator-expiration <long> Iterator expiration interval in 
       milliseconds.
 -max-open-iterators <int> Maximum concurrent opened iterators.
      Default: 10000
 -num-pool-threads <int> Number of proxy threads. Default: 20
-max-concurrent-requests <int> The maximum number of
       concurrent requests per iterator. Default: <num_cpus * 2>
 -max-results-batches <int> The maximum number of results 
       batches that can be held in the proxy per iterator. 
       Default: 0
 -help Usage instructions.
 -version Print KVProxy server version number.
 -verbose Turn verbose flag on.
```
Always start the Oracle NoSQL Database store before starting the proxy server.

When connecting to a non-secured store, the following parameters are required:

- -helper-hosts
- -port
- -store

When connecting to a secured store, the following parameters are also required:

- -security
- -username

#### **Note**

Drivers are able to start and stop the proxy server on the local host if properly configured. See [Automatically Starting the Proxy Server \(page 6\)](#page-6-0) for details.

#### <span id="page-17-0"></span>**Securing Oracle NoSQL Database Proxy Server**

If configured properly, the proxy can access a secure installation of Oracle NoSQL Database. To do this, the -username and -security proxy options must be specified.

The following example describes how to add security to an Oracle NoSQL Database single node deployment. The example also shows how to initiate a connection to the Oracle NoSQL Database replication nodes.

To install Oracle NoSQL Database securely:

```
java -Xmx256m -Xms256m \
-jar KVHOME/lib/kvstore.jar makebootconfig \
-root KVROOT -port 5000 \
```

```
-admin 5001 -host node01 -harange 5890,5900 \
-store-security configure -pwdmgr pwdfile -capacity 1
```
- 1. Run the makebootconfig utility with the required -store-security option to set up the basic store configuration with security:
- 2. In this example, -store-security configure is used, so the security configuration utility is run as part of the makebootconfig process and you are prompted for a password to use for your keystore file:

Enter a password for the Java KeyStore:

3. Enter a password for your store and then reenter it for verification. In this case, the password file is used, and the securityconfig tool will automatically generate the following security related files:

```
Enter a password for the Java KeyStore: ***********
Re-enter the KeyStore password for verification: ***********
Created files:
security/client.trust
security/client.security 
security/store.keys
security/store.trust
security/store.passwd
security/security.xml
```
#### **Note**

In a multi-host store environment, the security directory and all files contained in it should be copied to each server that will host a Storage Node. For more information on multiple node deployments see the Oracle NoSQL Database Security Guide.

4. Start the Storage Node Agent (SNA):

```
nohup java -Xmx256m -Xms256m \
-jar KVHOME/lib/kvstore.jar start -root KVROOT&
```
When a newly created store with a secure configuration is first started, there are no user definitions available against which to authenticate access. To reduce risk of unauthorized access, an admin will only allow you to connect to it from the host on which it is running. This security measure is not a complete safeguard against unauthorized access. It is important that you do not provide local access to machines running KVStore. In addition, you should perform steps 5, 6 and 7 soon after this step to minimize the time period in which the admin might be accessible without full authentication. For more information on maintaining a secure store see the *Oracle NoSQL Database Security Guide*.

5. Start runadmin in security mode on the KVStore server host (node01). To do this, use the following command:

```
java -Xmx256m -Xms256m \
-jar KVHOME/lib/kvstore.jar \
```

```
runadmin -port 5000 -host node01 \
-security KVROOT/security/client.security
Logged in admin as anonymous
```
6. Use the configure -name command to specify the name of the KVStore that you want to configure:

```
kv-> configure -name mystore
Store configured: mystore
```
7. Configure the KVStore by deploying a Zone, a Storage Node, and an Admin Node. Then, create a Storage Node Pool. Finally, create and deploy a topology.

```
kv-> plan deploy-zone -name mydc -rf 1 -wait
Executed plan 2, waiting for completion...
Plan 2 ended successfully
kv-> plan deploy-sn -zn zn1 -port 5000 -host node01 -wait
Executed plan 3, waiting for completion...
Plan 3 ended successfully
kv-> plan deploy-admin -sn sn1 -port 5001 -wait
Executed plan 4, waiting for completion...
Plan 4 ended successfully
kv-> pool create -name mypool
kv-> pool join -name mypool -sn sn1
Added Storage Node(s) [sn1] to pool mypool
kv-> topology create -name mytopo -pool mypool -partitions 30
Created: mytopo
kv-> plan deploy-topology -name mytopo -wait
Executed plan 5, waiting for completion...
Plan 5 ended successfully
```
8. Create an admin user. In this case, user root is defined:

```
kv-> plan create-user -name root -admin -wait
Enter the new password: ********
Re-enter the new password: ********
Executed plan 6, waiting for completion...
Plan 6 ended successfully
```
9. Create a new password file to store the credentials needed to allow clients to login as the admin user (root):

```
java -Xmx256m -Xms256m \
-jar KVHOME/lib/kvstore.jar securityconfig \
pwdfile create -file KVROOT/security/login.passwd
java -Xmx256m -Xms256m \
-jar KVHOME/lib/kvstore.jar securityconfig pwdfile secret \
-file KVROOT/security/login.passwd -set -alias root 
Enter the secret value to store: ********
Re-enter the secret value for verification: ********
Secret created
OK
```
### **Note**

The password must match the one set for the admin in the previous step.

10. At this point, it is possible to connect to the store as the root user. To login, you can use either the -username <user> runadmin argument or specify the "oracle.kv.auth.username" property in the security file.

In this example, a security file (mylogin.txt) is used. To login, use the following command:

```
java -Xmx256m -Xms256m \
-jar KVHOME/lib/kvstore.jar runadmin -port 5000 \
-host localhost -security mylogin
Logged in admin as root
```
The file mylogin.txt should be a copy of the client. security file with additional properties settings for authentication. The file would then contain content like this:

```
oracle.kv.auth.username=root
oracle.kv.auth.pwdfile.file=KVROOT/security/login.passwd
oracle.kv.transport=ssl
oracle.kv.ssl.trustStore=KVROOT/security/client.trust
oracle.kv.ssl.protocols=TLSv1.2,TLSv1.1,TLSv1
oracle.kv.ssl.hostnameVerifier=dnmatch(CN\=NoSQL)
```
Then, to run KVProxy and access the secure Oracle NoSQL Database deployment:

```
java -cp KVHOME/lib/kvclient.jar:KVPROXY/lib/kvproxy.jar 
oracle.kv.proxy.KVProxy -helper-hosts node01:5000 -port 5010 
-store mystore -username root -security mylogin 
Nov 21, 2014 12:59:12 AM oracle.kv.proxy.KVProxy <init>
INFO: PS: Starting KVProxy server
Nov 21, 2014 12:59:12 AM oracle.kv.proxy.KVProxy <init>
INFO: PS: Connect to Oracle NoSQL Database mystore nodes : localhost:5000
Nov 21, 2014 12:59:13 AM oracle.kv.proxy.KVProxy <init>
INFO: PS: ... connected successfully
Nov 21, 2014 12:59:13 AM oracle.kv.proxy.KVProxy startServer
INFO: PS: Starting listener ( Half-Sync/Half-Async server - 20
no of threads on port 5010)
```
#### **Note**

Because this proxy server is being used with a secure store, you should limit the proxy server's listening port (port 5010 in the previous example) to only those hosts running authorized clients.

### <span id="page-20-0"></span>**Trouble Shooting the Proxy Server**

If your client is having trouble connecting to the store, then the problem can possibly be with your client code, with the proxy and its configuration, or with the store. To help determine

what might be going wrong, it is useful to have a high level understanding of what happens when your client code is connecting to a store.

- 1. First, your client code tries to connect to the ip:port pair given for the proxy.
- 2. If the connection attempt is not successful, and your client code indicates that the proxy should be automatically started, then:
	- a. The client driver will prepare a command line that starts the proxy on the local host. This command line includes the path to the java command, the classpath to the two jar files required to start the proxy, and the parameters required to start the proxy and connect to the store (these include the local port for the proxy to listen on, and the store's connection information).
	- b. The driver executes the command line. If there is a problem, the driver might be able to provide some relevant error information, depending on the exact nature of the problem.
	- c. Upon command execution, the driver waits for a few seconds for the connection to complete. During this time, the proxy will attempt to start. At this point it might indicate a problem with the classpath.

Next, it will check the version of kvclient. jar and indicate if it is not suited.

After that, it will check the connection parameters, and indicate problems with those, if any.

Then the proxy will actually connect to the store, using the helper-hosts parameter. At this time, it could report connection errors such as the store is not available, security credentials are not available, or security credentials are incorrect.

Finally, the proxy tries to listen to the indicated port. If there's an error listening to the port (it is already in use by another process, for example), the proxy reports that.

d. If any errors occur in the previous step, the driver will automatically repeat the entire process again. It will continue to repeat this process until it either successfully obtains a connection, or it runs out of retry attempts.

Ultimately, if the driver cannot successfully create a connection, the driver will return with an error.

3. If the driver successfully connects to the proxy, it sends a verify message to the proxy. This verify message includes the helper-host list, the store name, the username (if using a secure store), and the readzones if they are being used in the store.

If there is anything wrong with the information in the verify message, the proxy will return an error message. This causes the proxy to check the verify parameters so as to ensure that the driver is connected to the right store.

4. If there are no errors seen in the verify message, then the connection is established and store operations can be performed.

To obtain the best error information possible when attempting to troubleshoot a connection problem, start the proxy with the -verbose command line option. Also, you can enable assertions in the proxy Java code by using the java -ea command line option.

Between these two mechanisms, the proxy will provide a great deal of information. To help you analyze it, you can enable logging to a file. To do this:

Start the proxy with the following parameter:

```
java -cp KVHOME/lib/kvclient.jar:KVPROXY/lib/kvproxy.jar 
-Djava.util.logging.config.file=logger.properties 
oracle.kv.proxy.KVProxy -helper-hosts node01:5000 -port 5010 
-store mystore -verbose
```
The file logger.properties would then contain content like this:

```
# Log to file and console
handlers = java.util.logging.FileHandler, java.util.logging.ConsoleHandler
## ConsoleHandler ##
java.util.logging.ConsoleHandler.level = FINE
java.util.logging.ConsoleHandler.formatter = 
                                        java.util.logging.SimpleFormatter
## FileHandler ##
java.util.logging.FileHandler.formatter = java.util.logging.SimpleFormatter
# Limit the size of the file to x bytes
java.util.logging.FileHandler.limit = 100000
# Number of log files to rotate
java.util.logging.FileHandler.count = 1
# Location and log file name
# %g is the generation number to distinguish rotated logs
java.util.logging.FileHandler.pattern = ./kvproxy.%g.log
```
Configuration parameters control the size and number of rotating log files used (similar to java logging, see [java.util.logging.FileHandler\).](http://docs.oracle.com/javase/7/docs/api/java/util/logging/FileHandler.html) For a rotating set of files, as each file reaches a given size limit, it is closed, rotated out, and a new file is opened. Successively older files are named by adding "0", "1", "2", etc. into the file name.